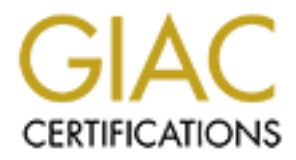

# Global Information Assurance Certification Paper

# Copyright SANS Institute [Author Retains Full Rights](http://www.giac.org)

This paper is taken from the GIAC directory of certified professionals. Reposting is not permited without express written permission.

# [Interested in learning more?](http://www.giac.org/registration/gcih)

Check out the list of upcoming events offering "Hacker Tools, Techniques, and Incident Handling (Security 504)" at http://www.giac.org/registration/gcih

## **Winquisitor: Windows Information Gathering Tool**

*GIAC (GCIH) Gold Certification*

Author: Mike Cardosa, mcardosa@gmail.com Advisor: Rick Wanner

Accepted: TBD

Abstract

*Gathering and reviewing information from multiple systems in a timely manner is a critical function for Windows administrators. This information allows administrators to respond to threats in order to minimize risks to their environments. Winquisitor is a tool that facilitates the timely retrieval of information from multiple Windows systems* enabling the administrator to respond in an appropriate amount of time. Unlike other *command line tools, Winquisitor allows multiple types of queries in a single command with several output formats. This saves the administrator the time it would take to combine the results from multiple command line tools into a usable and actionable format.*

### **1. Introduction**

Administrators who manage Microsoft Windows computers on their networks need to gather information from these systems in order to ensure that they are operating smoothly and securely. Some of the required information includes:

- Patch levels
- Possible virus infections
- Registry settings and values
- Local users and groups
- The state of processes and services

difficult to combine the output from multiple tools or queries without manually editing While most administrators are capable of querying this information using Windows GUI tools, it is an approach that does not scale easily to more than a few individual systems. Administrators can leverage command-line tools to extract the information, but in many instances, these tools are not well known or documented. Furthermore, it is often files or scripting an entire solution. As a result, IT organizations often maintain a collection of disparate scripts and Excel files that must be manually updated.

Many IT organizations do not have the necessary time or resources to develop a custom scripting solution. They are therefore required to buy a commercial tool or collect data on a less timely basis, which increases risk. Winquisitor is an attempt to streamline the data collection process so that administrators can react and deal with potential issues in a more appropriate timeframe.

## **2. Existing Tools**

Microsoft provides a number of tools that enable administrators to query information from both the local and remote Windows computers. These include WMI, sc, the net commands, and the reg commands. While these tools are extremely useful, there are

many for an administrator to be aware of and it is not easy to combine the output from multiple tools. It is also not easy to construct a single command that will execute multiple types of tests against multiple target systems. Winquisitor is an attempt to solve this problem.

### **3. Design Considerations**

The solution was designed to meet the following requirements:

- Compatible with the majority of current and planned Windows operating system versions including:
	- o Windows 2000
	- o Windows XP
	- o Windows 2003
	- o Windows Vista
	- o Windows 7
	- o Windows 2008
- No additional software to install other than the tool itself
- No need to compile source code
- Able to run queries against one or more Windows computers
- Able to simultaneously run multiple types of queries
- Support multiple output formats (CSV and XML)
- Allow the user to run a custom query that the tool's author had not considered

Given the above requirements, a script written using VBScript seemed to be the most appropriate format for the solution. Although Microsoft is currently encouraging the adoption of PowerShell, only recent versions of Windows have PowerShell installed by default. VBScript, on the other hand, is compatible with the widest range of Windows versions and Microsoft is not planning to discontinue support for it anytime soon. (Ed Wilson and Craig Liebendorfer, 2009)

### **4. Functionality Overview**

Winquisitor consists of a single VBScript file, winquisitor.vbs. Additionally, there is an optional XSL file, winquisitor.xsl, which can be used to view an XML-formatted output file in a web browser. Winquisitor can be run on any modern Windows system using cscript.exe as the script host.

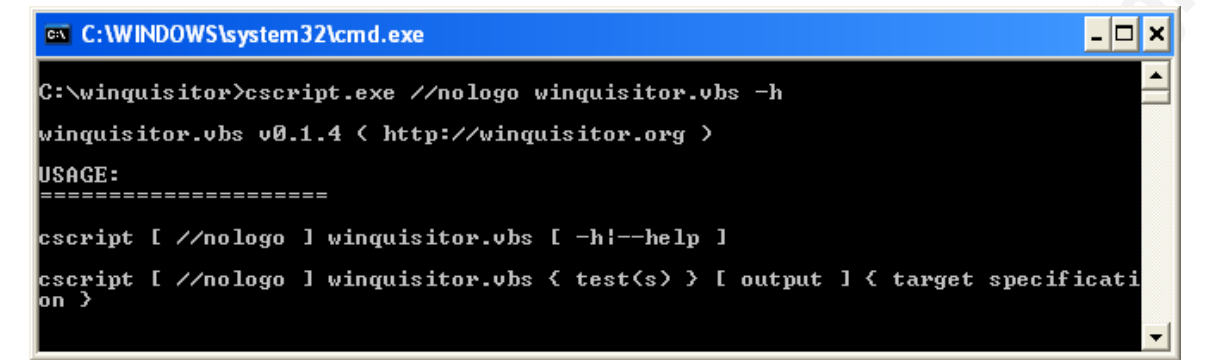

included in the Appendix or downloaded from http://www.winquisitor.org. The following sections will highlight Winquisitor's functions and primary arguments. All of Winquisitor's options and arguments can be found in the README.txt file

### **4.1. Specifying Target Machines**

Winquisitor's strength lies in its ability to run multiple tests against multiple target systems. There are several command line arguments that are used to specify target systems.

### **Target (-t, --target)**

Specifies an individual target. This could be in the form of a hostname or an IP address. A user can supply multiple target specifications to the script.

### **Target file (-T, --target-file)**

Rather than specify target hosts individually on the command line, the user can instead supply a text file that contains the names of all the target hosts. The file should contain one host per line.

#### **Username (-u, --username)**

By default, Winquisitor runs with the credentials of the user running the script. The user can provide an alternate username to Winquisitor that will be used to authenticate to each of the target systems. This can be either a local or a domain account.

#### **Password (-p, --password)**

If the user specifies an alternate username, a password must also be supplied to the script. There are two methods for providing the password. If the user wishes, the password can be given on the command line in the format: **-p:"password123"**.

Windows XP systems. (Microsoft Corporation, 2008) On non-XP/2003 systems, If the user prefers not to specify the password on the command line as an argument, Winquisitor will prompt for the password interactively at runtime. Winquisitor uses the ScriptPW.Password object (Microsoft Corporation, 2004) to mask the password as it is typed. However, ScriptPW.Password is only available on Windows 2003 and there is no way to mask the password. A warning message is presented to the user if the password cannot be masked.

```
@ C:\WINDOWS\system32\cmd.exe - cscript //nologo winquisitor.vbs -t:localhost -t:192.168....
|<br>C:\winquisitor>cscript //nologo winquisitor.vbs -t:localhost -t:192.168.1.107<br>|:Alerter -u:administrator -p
WARNING: scriptpw.dll does not appear to be registered.
          Your password will not be masked!
Enter password for administrator or press CTRL+C to exit:
```
**Warning message alerting the user that there is no way to mask their password**

### **4.2. Specifying Tests and Queries**

Winquisitor provides an easy way to run multiple types of tests against target systems. A user can run any number or combination of the following tests against an arbitrary number of target systems.

#### **File test (-f, --file)**

Test for the existence of a file on a target system. If the file is found, the file version information is also retrieved. Winquisitor queries the CIM\_Datafile class (Microsoft Corporation) for this information.

```
on C:\WINDOWS\system32\cmd.exe
                                                                                                                                                                         - 0 ×
C:\winquisitor\cscript //nologo winquisitor.vbs -t:localhost -f:"C:\Windows\system32\notepad.exe" -f:"C:\fakefile.txt"<br>Processing: localhost<br>Processing: localhost<br>Fing succeeded<br>C:\Windows\system32\notepad.exe:.....Exists 
 C:\winquisitor>_
```
#### **Example of the tests Example of file tests**

#### **Service test (-s, --service)**

Test for the state of a given service on a target system. Winquisitor queries the

Win32 Service class (Microsoft Corporation) for this information.

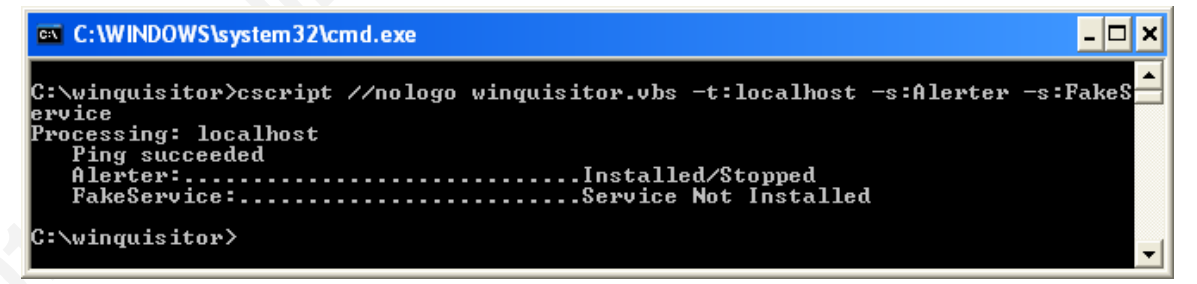

#### **Example of service tests**

**Patch/Update test (-pa, --patch)**

Test whether or not a given patch/update has been installed on a target system.

Winquisitor queries the Win32\_QuickFixEngineering class (Microsoft Corporation) for this information.<sup>1</sup>

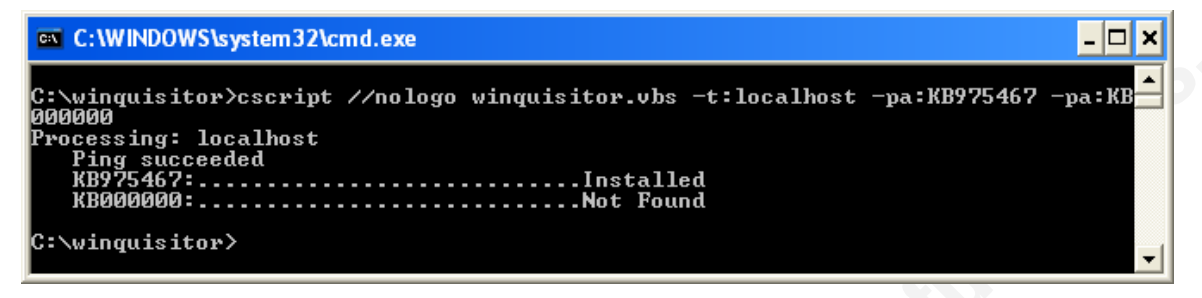

**Example of patch tests**

#### **Process test (-pr, --process)**

Test whether or not a given process is currently running on a target system.

Winquisitor queries the Win32\_Process class (Microsoft Corporation) for this

information.

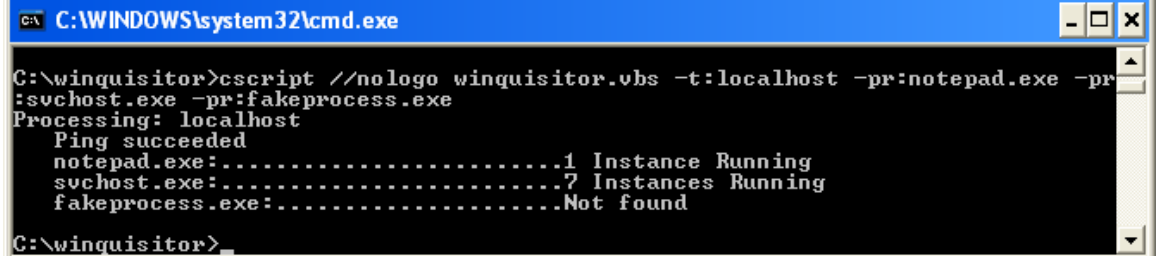

#### **Example of process tests**

#### **Registry key test (-rk, --registry-key)**

Test whether or not a given registry key exists on a target system. Winquisitor queries the StdRegProv class (Microsoft Corporation) for this information.

Mike Cardosa

 $\overline{a}$ 

<sup>&</sup>lt;sup>1</sup> Starting with Windows Vista, the Win32\_QuickFixEngineering Class "returns only the updates supplied by Component Based Servicing (CBS)." (Microsoft Corporation) The next version of Winquisitor will supplement the information with that retrieved from the Windows Update Agent API (Microsoft Corporation, 2009) to return accurate results.

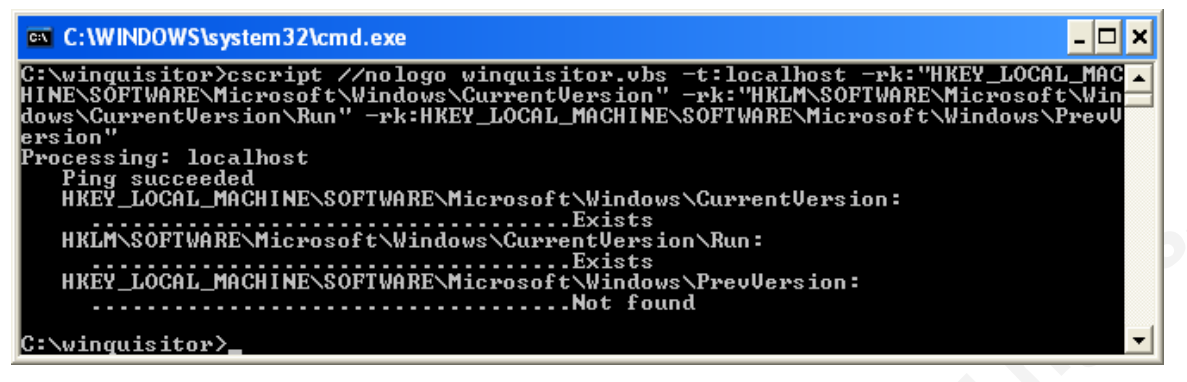

**Example of registry key tests**

#### **Registry value test (-rv, --registry-value)**

Retrieve the value of a given registry key if it exists on a target system. Winquisitor

queries the StdRegProv class (Microsoft Corporation) for this information.

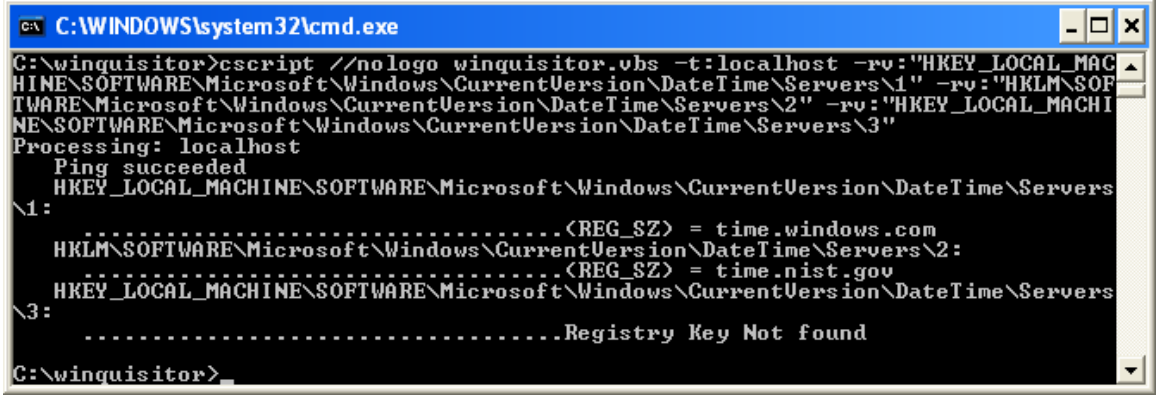

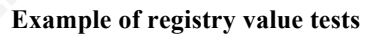

#### **Local user test (-lu, --local-user)**

Test for the existence of a local user on a target system. Winquisitor queries the

Win32\_UserAccount class (Microsoft Corporation) for this information.

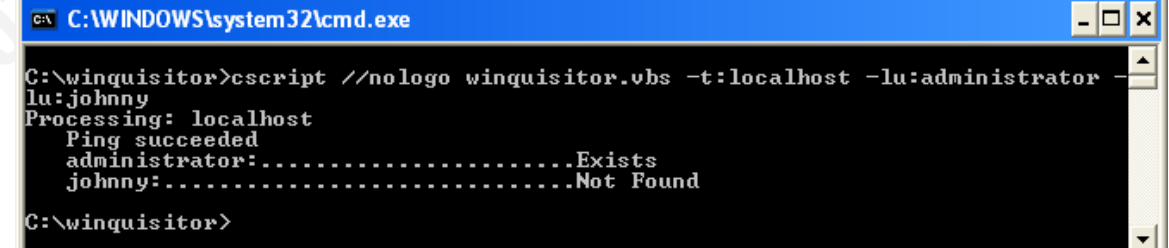

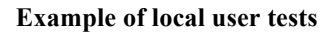

#### **Local group test (-lg, --local-group)**

Test for the existence of a local group. If the local group exists, enumerate all members. Winquisitor uses the Group object of the WinNT provider (Microsoft Corporation, 2009) to retrieve this information.

| <b>EXEC: WINDOWS\system32\cmd.exe</b>                                                                                                    |  |
|----------------------------------------------------------------------------------------------------|--|
| C:\winquisitor>cscript //nologo winquisitor.vbs -t:localhost -lg:guests -lg:"Evi<br>. Users"<br>Processing: localhost<br>Ping succeeded<br>guests:<br><u>Guest</u><br>Evil Users:Group not found |  |
| C:\winquisitor>_                                                                                                    |  |

**Example of local group tests**

#### **Custom query (-cq, --custom-query)**

allows the user to gather information that might not already be included in One of the most powerful features of Winquisitor is the ability to specify one or more custom queries to retrieve information from the **root\cimv2** namespace. This Winquisitor's functionality. For example, this could be used to retrieve hardware or custom settings information.

By default, Winquisitor will provide the number of records that the custom query returned.

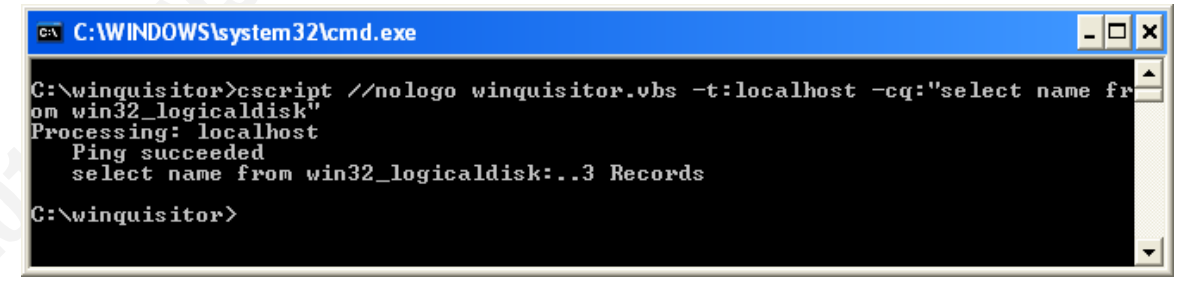

**Example of a custom query with summarized results**

If the user would like to receive detailed query results, he/she may provide the **--result-detail** argument to Winquisitor.

| <b>EXEC: WINDOWS\system32\cmd.exe</b>                                                                                                    |
|----------------------------------------------------------------------------------------------------|
| C:\winquisitor>cscript //nologo winquisitor.vbs -t:localhost -cq:"select name fr<br>om win32_logicaldisk" --result-detail<br>Processing: localhost<br>Ping succeeded<br>select name from win32_logicaldisk: |
| DeviceID: C: :: Name: C:<br>DeviceID: D: :: Name: D:<br>DeviceID: M: ¦¦ Name: M:<br> C:\winquisitor>.                                                                                                    |

**Example of a custom query with detailed results**

### **4.3. Output Formats**

In addition to the default output on standard out, Winquisitor provides two other output formats: CSV and XML. These formats not only supply an easy way for a user to visualize the results in a spreadsheet or browser but also give the user the option of parsing the results programmatically if needed.

 $k_{\text{max}}$ For example, the user can have the below Winquisitor command result in any of the following formats.

#### **Winquisitor command**

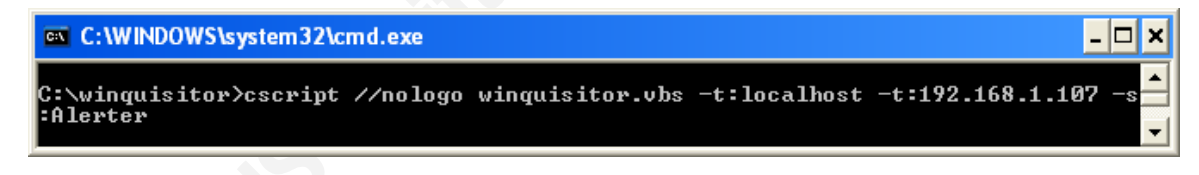

#### **Default output**

```
ex C:\WINDOWS\system32\cmd.exe
                                                                        |□
                                                                           Ιx
C:\winquisitor>cscript //nologo winquisitor.vbs -t:localhost -t:192.168.1.107
..Installed/Stopped
    ing succeeded
  Alerter:.
                                 ....Installed/Stopped
C:\winquisitor>_
```
#### **CSV output (viewed as a spreadsheet)**

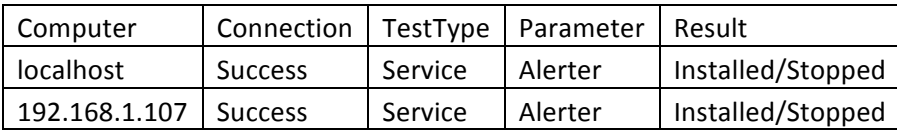

#### **XML output (unformatted)**

```
- <winquisitor_audit>
  - <scan>- <scan info>
         winquisitor.vbs -tlocalhost -t:192.168.1.107 -s:Alerter -oX:results.xml
      \leq/scan_info>
       <start_date>1/9/2010</start_date>
       <start_time>2:11:40 PM</start_time>
    - <target>
         <computer>localhost</computer>
         <connection>Success</connection>
       - <test >
           <type>Service</type>
           <value>Alerter</value>
           <result>Installed/Stopped</result>
         \le/test\ge<target
    - <target>
         <computer>192.168.1.107</computer>
         <connection>Success</connection>
       - stest
           <type>Service</type><br><value>Alerter</value>
           <result>Installed/Stopped</result>
         \le/test>
       < target
       <end_date>1/9/2010</end_date>
       <end_time>2:11:41 PM</end_time>
    \le scan\ge</winquisitor_audit>
```
**XML output (formatted with the default winquisitor.xsl file)2**

Mike Cardosa

 $\overline{a}$ 

 $2^{2}$  The user may specify an alternate XSL file in order to customize the display format.

### **Winquisitor Results**

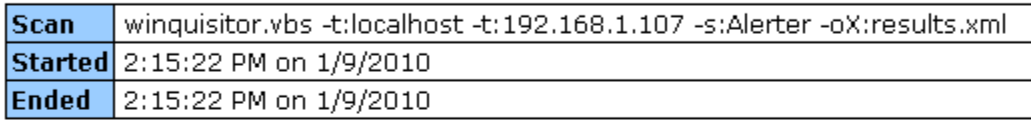

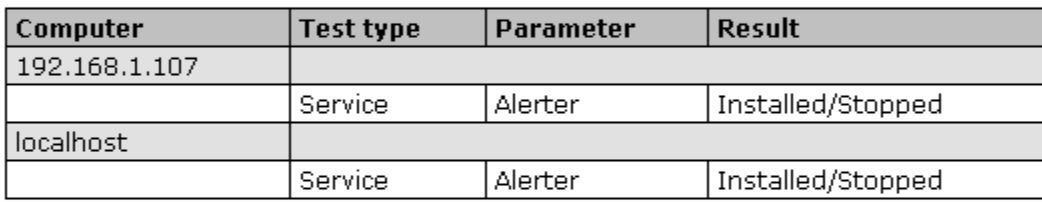

### **5. Putting It All Together: Trojan.Bredolab Example**

can leverage this information to confirm the existence of the Trojan on the identified Testing for the existence of a virus or trojan on a target system is a common Winquisitor use case. For example, an IDS might generate an alert that a certain system is exhibiting symptoms of the Bredolab Trojan. Symantec's description of this malware includes specific technical details of an infection. (Symantec Corporation, 2009) An administrator system as well as proactively scan the other systems that he/she manages for signs of infection.

The following command would accomplish this task and present the results in an XML format suitable for printing.

ex C:\WINDOWS\system32\cmd.exe

.<br>C:\winquisitor>cscript //nologo winquisitor.vbs -t:infectedhost.example.com<br>ccounting-workstations.txt -f:"C:\windows\system32\wbem\grpconv.exe" -f:"C:<br>ows\system32\grpconv.exe" -f:"C:\windows\system32\dllcache\grpconv.e ∖wind  $-0X:$ resu lts.xml

## **6. Future Enhancements**

There are several planned updates to Winquisitor:

Mike Cardosa

|□ ×

- 1. **Configuration file –** Command line arguments are extremely useful for scripts, but they can become tedious when the script must be run multiple times with similar arguments. The option to create a configuration file containing all of the arguments to the script would be more convenient in these situations.
- 2. **Searching with regular expressions –** There are some instances where the file name might not be known. For example, a virus or worm might create the file "C:\Windows\system32\[7 random numbers].exe". The ability to search for the file using a regular expression would locate this file if it existed, while the current iteration of Winquisitor could not.
- 3. **Support for multiple threads –** Although Winquisitor can save administrators a large amount of time over gathering information manually, the script does take several seconds to scan a single computer. Since it will only scan one system at a time, those seconds can add up when scanning an entire network. While it is possible for an administrator to manually start Winquisitor multiple times with different targets, the capability to scan multiple systems in parallel would simplify this process.

### **7. Conclusion**

Although Winquisitor originated as a GCIH Gold Certification Project, it will continue as a supported tool for Windows administrators. The hope is that these administrators can save time by leveraging an existing tool to retrieve information from their systems rather than developing custom scripts. However, if script development does make more sense in certain situations, script developers could leverage the classes and methods used by Winquisitor as starting points for their scripts.

Winquisitor is available for download at http://www.winquisitor.org.

## **8. Appendix**

### **8.1. Winquisitor README.txt**

winquisitor.vbs v0.1.4 ( http://winquisitor.org )

DESCRIPTION:

=====================

Winquisitor aims to simplify the tasks that Windows administrators must perform by providing a simple way to gather information from a number of Windows systems, reducing custom script development.

#### DISCLAIMER: =====================

AS IS and without any express of implied warranties,<br>including, without limitation, the implied warranties of The author makes no representations about the suitability of this software for any purpose. This software is provided AS IS and without any express or implied warranties, merchantability and fitness for a particular purpose. The entire risk arising out of the use or performance of this script and documentation remains with you. In no event shall the author, or anyone else involved in the creation, production, or delivery of the scripts be liable for any damages whatsoever (including, without limitation, damages for loss of business profits, business interruption, loss of business information, or other pecuniary loss) arising out of the use of or inability to use the script or documentation, even if the author has been advised of the possibility of such damages.

#### INSTALLATION:

**=======================** 

Simply extract winquisitor.vbs to any local directory.

If you wish to view XML in a browser formatted using the included winquisitor.xsl, copy winquisitor.xsl to the report directory or specify the path to the XSL file on the command line with the -xsl option.

#### USAGE:

=====================

=====================

cscript [ //nologo ] winquisitor.vbs [ -h|--help ]

#### PARAMETERS:

#### OUTPUT:

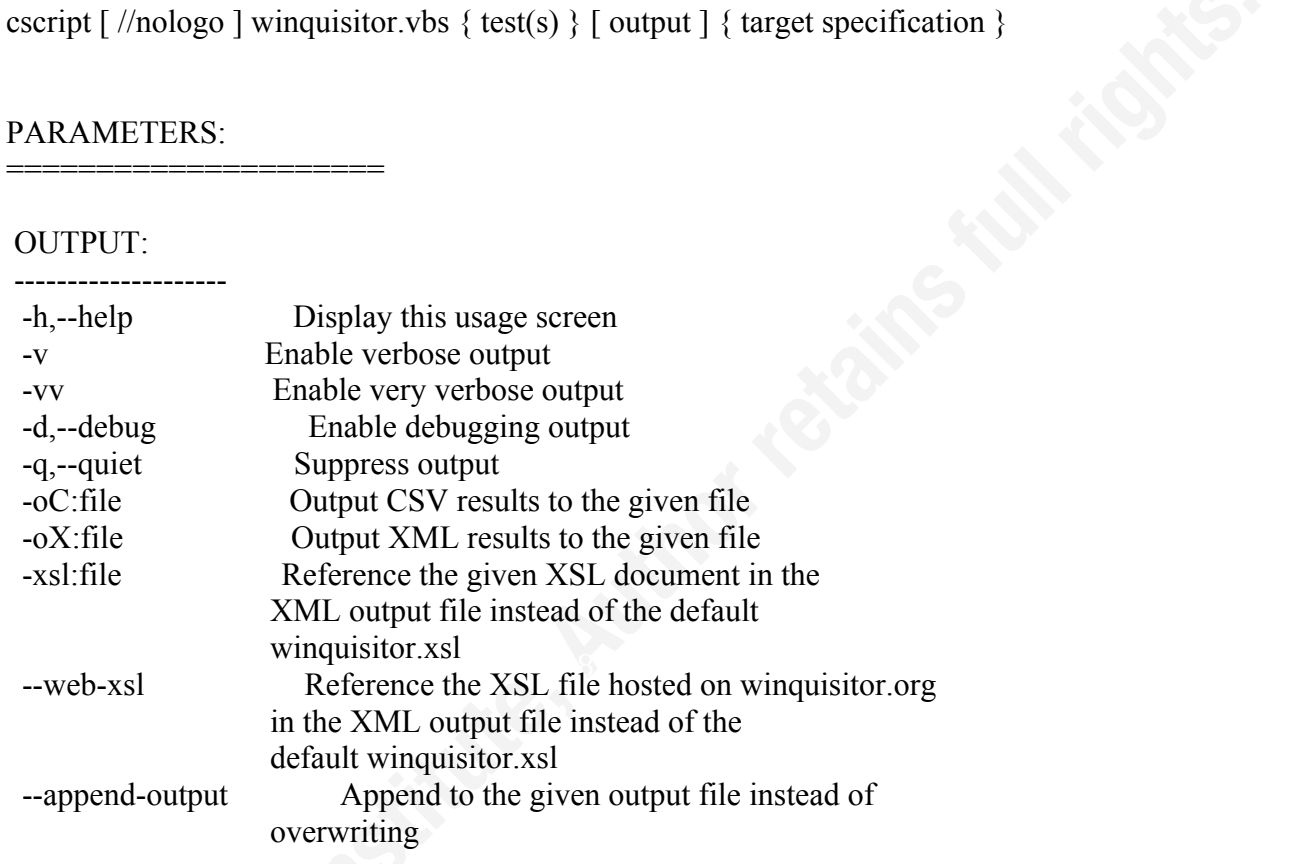

#### TARGET SPECIFICATION:

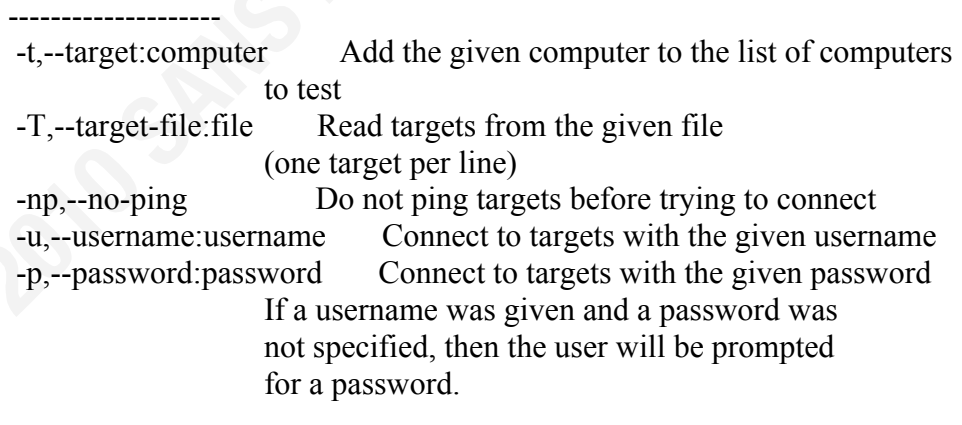

#### TESTS:

-------------------- -f,--file:file Test the existence and version of the given file

 -s,--service:service Test the state of the given service -pa,--patch:patch Test whether a given patch has been applied -pr,--process:process Test whether or not a process is running -rk,--registry-key:key Test the existence and/or value of the given registry key -rv,--regisry-value:value Test the given registry value -lu,--local-user:username Test the existence of the given user -lg,--local-group:groupname Enumerate the members of the given local group -cq,--custom-query:query WMI query against the CIMV2 namespace --result-detail When used with -cq, detailed query results are provided instead of a summary

#### EXAMPLES:

=====================

#### EXAMPLE 1:

-------------------- Test for the Alerter service on machines 192.168.1.10 and 192.168.1.11 and record results in XML format to results.xml

winquisitor.vbs -t:192.168.1.10 -t:192.168.1.11 -s:Alerter -oX:results.xml

#### $M$ MDIE3.  $EXAMPLE 2$

--------------------

 Test for the existence of the file "C:\Windows\system32\evil.exe" and the running process trojan.exe against 192.168.1.10, 192.168.1.1, and all hosts listed in targets.txt. Record results in XML format to results.xml

 winquisitor.vbs -t:192.168.1.10 -t:192.168.1.11 -T:targets.txt -f:"C:\Windows\system32\evil.exe" -p:"trojan.exe" -oX:results.xml

#### EXAMPLE 3: --------------------

 Check for patch KB890046 and run a custom query against 192.168.1.11 displaying detailed results. Do not ping the target first. Append the results in CSV format to results.csv

 winquisitor.vbs -t:192.168.1.11 -np -pa:KB890046 -oC:results.csv -cq:"select caption from win32\_useraccount" --result-detail --append-output

### **9. Works Cited**

Ed Wilson and Craig Liebendorfer, S. G. (2009, March 4). *Hey, Scripting Guy! How Do I Migrate My VBScript WMI Queries to Windows PowerShell?* Retrieved January 5, 2010, from Hey, Scripting Guy! Blog: http://blogs.technet.com/heyscriptingguy/archive/2009/03/04/how-do-i-migrate-myvbscript-wmi-queries-to-windows-powershell.aspx

Microsoft Corporation. (2008). *2008 Winter Scripting Games Tip of the Week: Working With User Input*. Retrieved January 3, 2010, from Microsoft TechNet: http://www.microsoft.com/technet/scriptcenter/funzone/games/tips08/gtip0208.mspx

http://msdn.microsoft.com/en-us/library/aa772211%28VS.85%29.aspx Microsoft Corporation. (2009, November 12). *ADSI Objects of WinNT (Windows)*. Retrieved January 8, 2010, from MSDN Windows Developer Center:

Microsoft Corporation. (n.d.). *CIM\_Datafile Class (Windows)*. Retrieved January 3, 2010, from MSDN Windows Developer Center: http://msdn.microsoft.com/enus/library/aa387236%28VS.85%29.aspx

Microsoft Corporation. (2004, February 12). *Masking Passwords in XP and Windows 2003*. Retrieved January 3, 2010, from The Scripting Guys' First Blog: http://blogs.msdn.com/gstemp/archive/2004/02/12/71903.aspx

Microsoft Corporation. (n.d.). *StdRegProv Class (Windows)*. Retrieved January 8, 2010, from MSDN Windows Developer Center: http://msdn.microsoft.com/enus/library/aa393664%28VS.85%29.aspx

- Microsoft Corporation. (n.d.). *Win32\_Process Class (Windows)*. Retrieved January 8, 2010, from MSDN Windows Developer Center: http://msdn.microsoft.com/enus/library/aa394372%28VS.85%29.aspx
- Microsoft Corporation. (n.d.). *Win32\_QuickFixEngineering Class (Windows)*. Retrieved January 9, 2010, from MSDN Windows Developer Center: http://msdn.microsoft.com/en-us/library/aa394391%28VS.85%29.aspx
- Microsoft Corporation. (n.d.). *Win32\_Service Class (Windows)*. Retrieved January 9, 2010, from MSDN Windows Developer Center: http://msdn.microsoft.com/enus/library/aa394418%28VS.85%29.aspx
- Microsoft Corporation. (n.d.). *Win32\_UserAccount Class (Windows)*. Retrieved January 8, 2010, from MSDN Windows Developer Center: http://msdn.microsoft.com/enus/library/aa394507%28VS.85%29.aspx
- Microsoft Corporation. (2009, November 18). *Windows Update Agent API (Windows)*. Retrieved January 9, 2010, from MSDN Windows Developer Center: http://msdn.microsoft.com/en-us/library/aa387099%28VS.85%29.aspx

Symantec Corporation. (2009, May 29). *Trojan.Bredolab Technical Details*. Retrieved January 8, 2010, from Symantec: http://www.symantec.com/security\_response/writeup.jsp?docid=2009-052907-2436-99&tabid=2